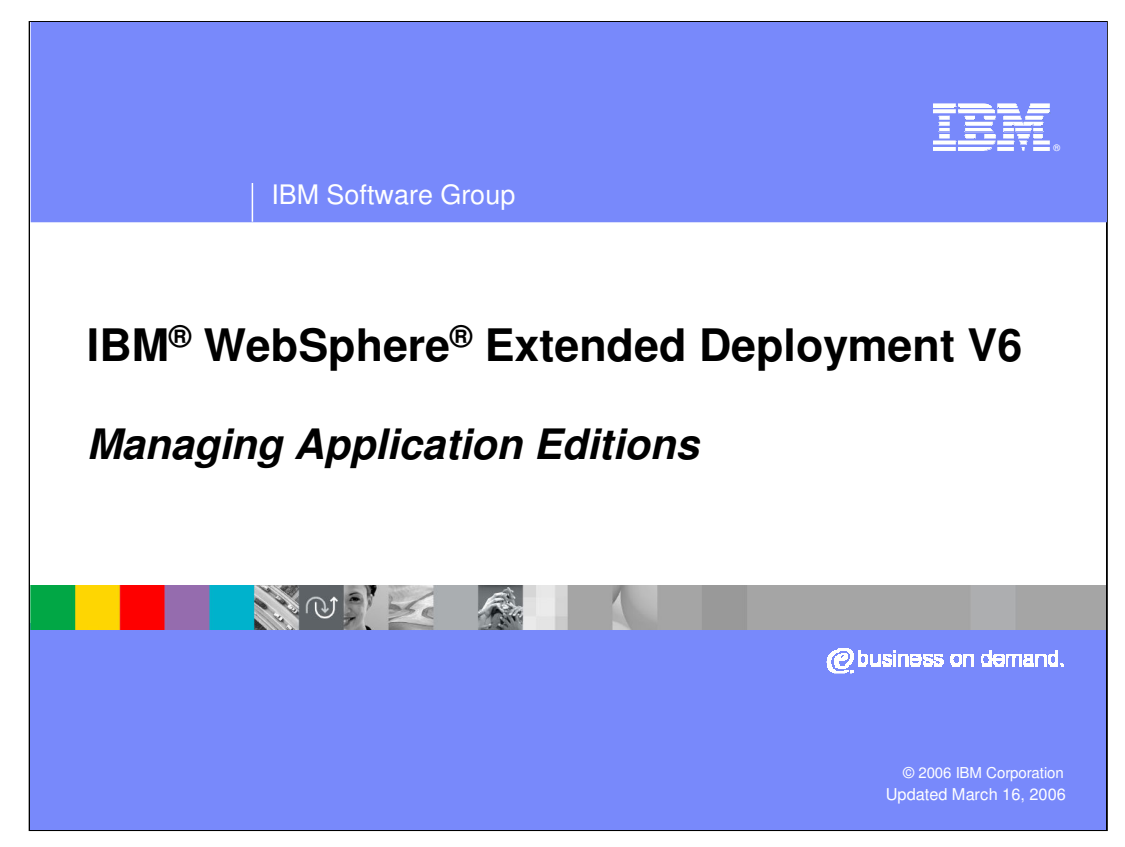

This presentation will cover managing application editions in WebSphere Extended Deployment V6.

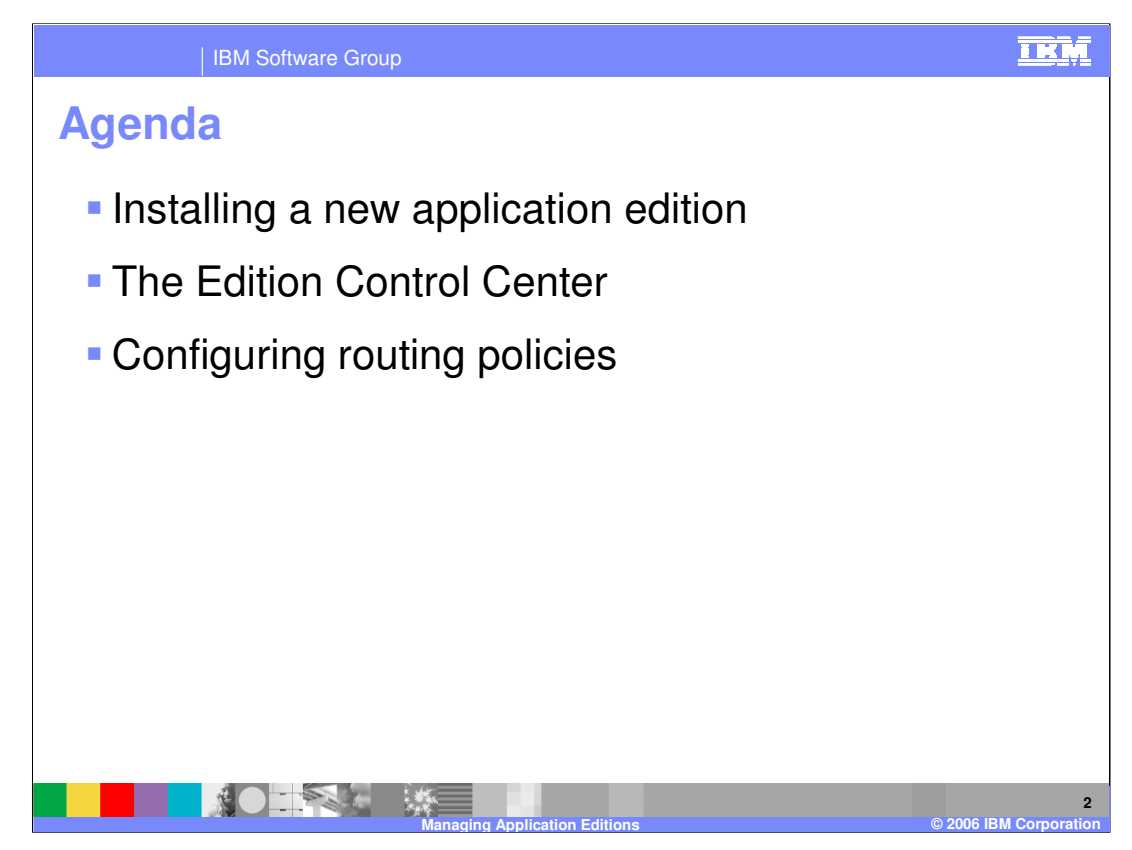

The agenda is to discuss installing a new edition of an application, managing editions in the Edition Control Center, and configuring routing policies.

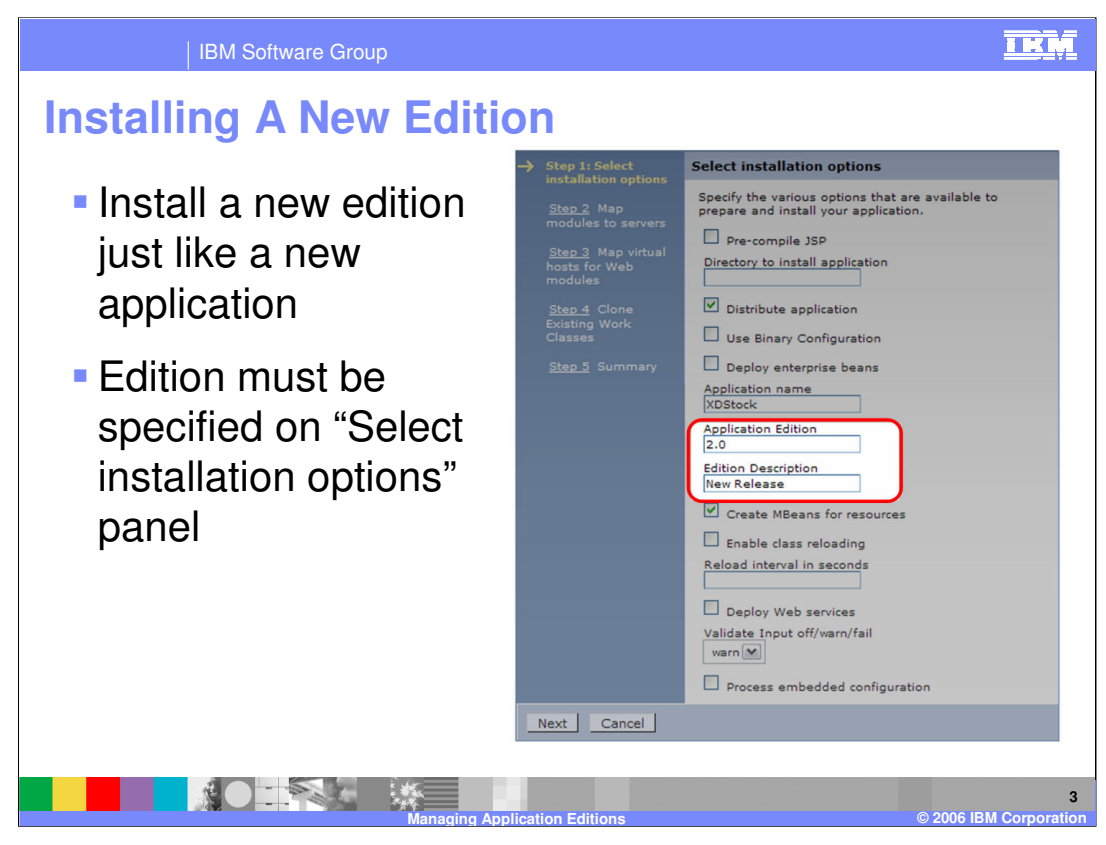

Installing a new edition of an application is performed just like installing the original version, by selecting 'Install New Application' from the 'Applications' menu. To specify that you are installing a new edition of an existing application, specify the same application name, and provide a version number in the 'Application Edition' field, as highlighted here. You can also specify edition information when installing an application from the command line with wsadmin.

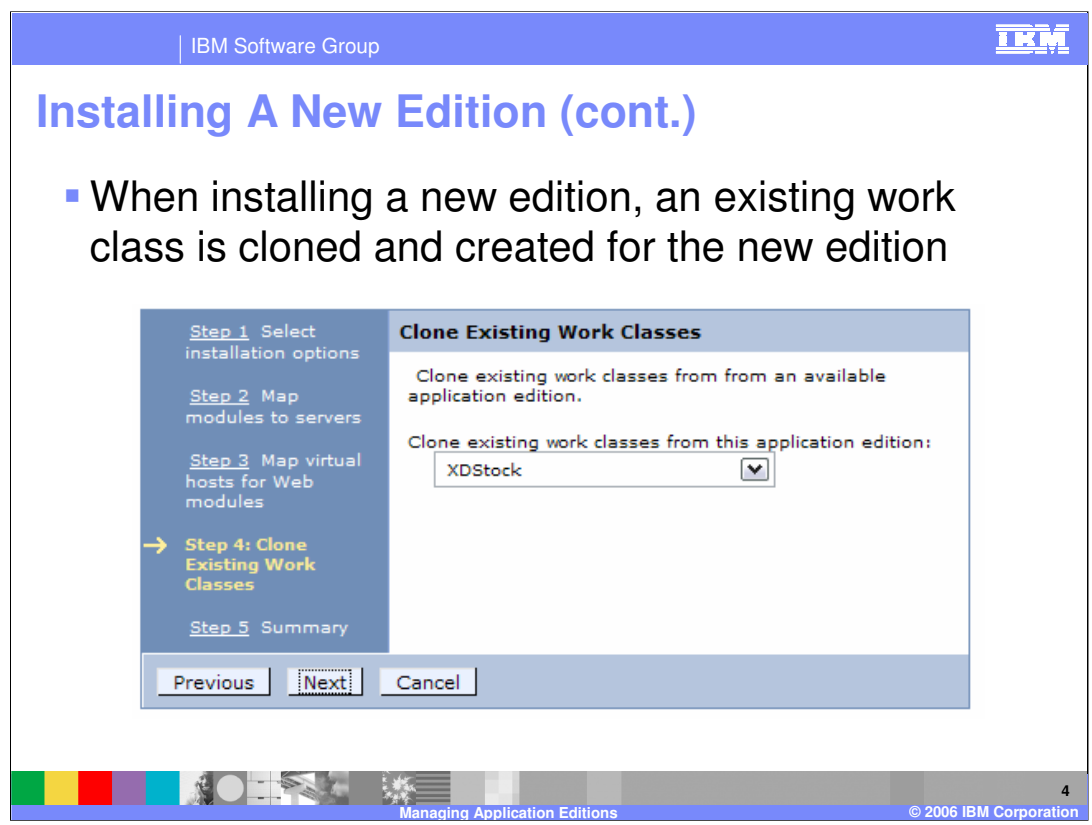

When installing an edition, you will be asked to clone an existing Work Class, so that a work class can be associated with the new instance of the application to dictate how incoming requests will be classified.

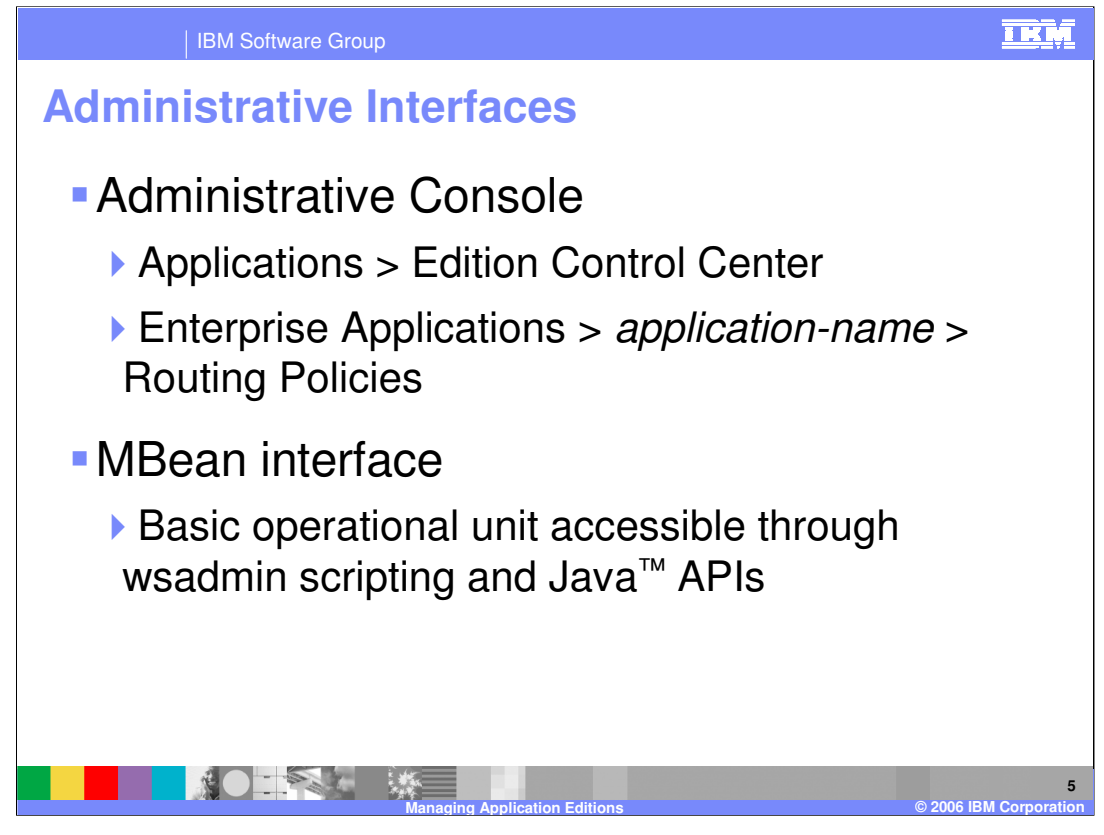

The Edition Control Center, for managing the rollout of different editions, can be accessed through the Administrative Console by expanding 'Applications' in the left-side menu and selecting 'Edition Control Center'. Routing policies, which dictate how requests should be routed to active editions, are specified on a per-application basis by selecting an application from the 'Enterprise Applications' menu item and clicking on the 'Routing Policies' tab near the top of the frame.

There is also an MBean interface, which makes edition management functionality available using wsadmin or custom Java Management Extensions (JMX) clients.

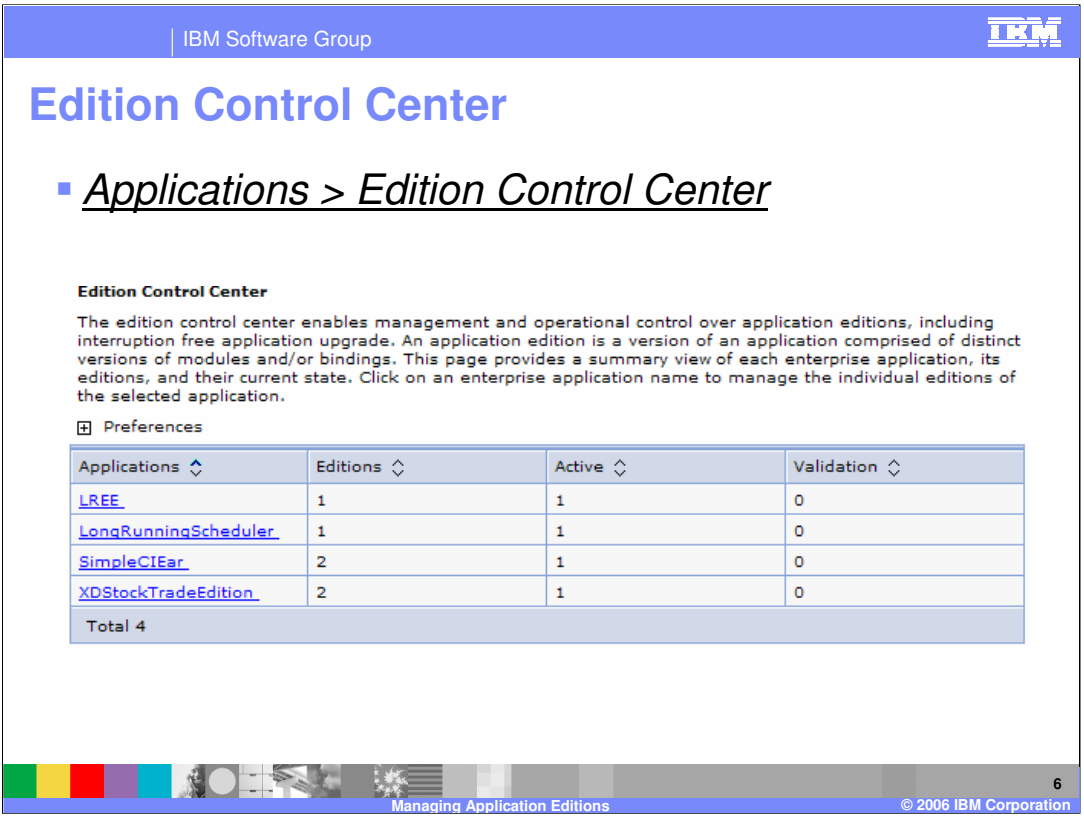

Shown here is a screen capture of the Edition Control Center, displaying the number of deployed editions of each application and how many editions are active or in validation mode. Clicking on the name of an application allows you to manage that application's editions.

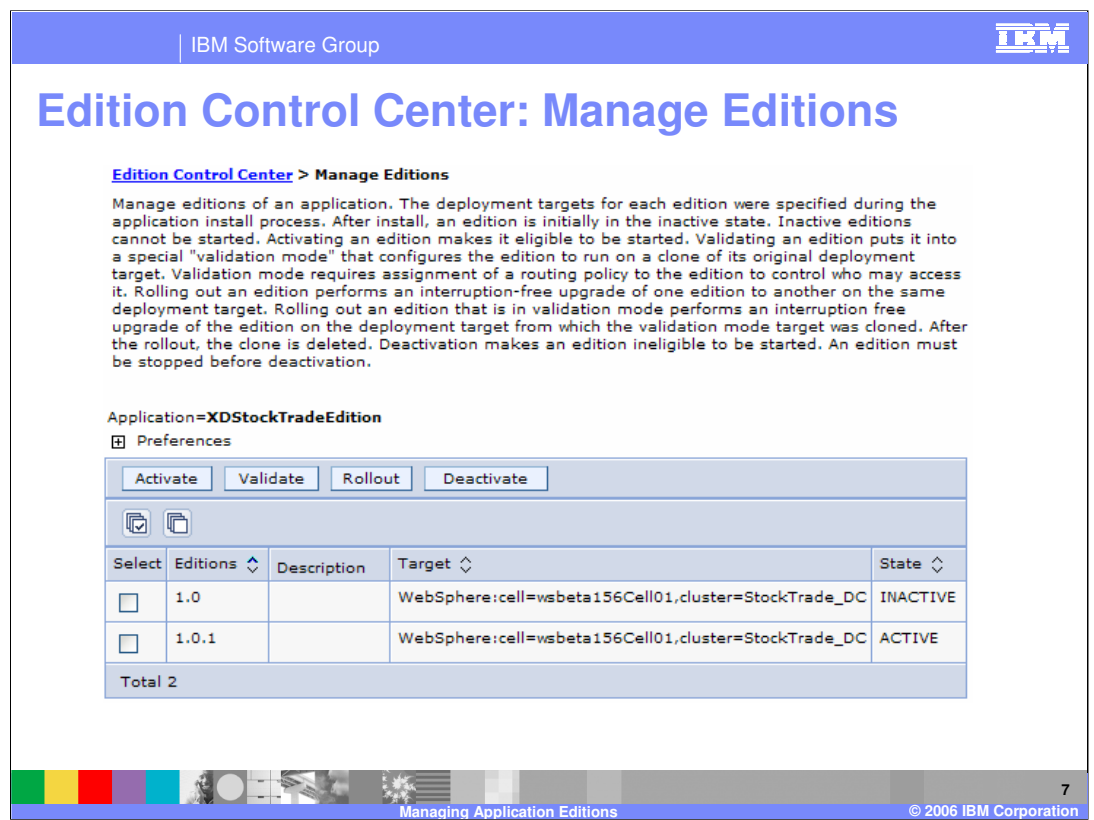

From the panel shown here you can manage the individual editions of an application. An edition can be activated, deactivated, rolled out, or put into validation mode using the buttons shown. An edition must be activated before it can be rolled out.

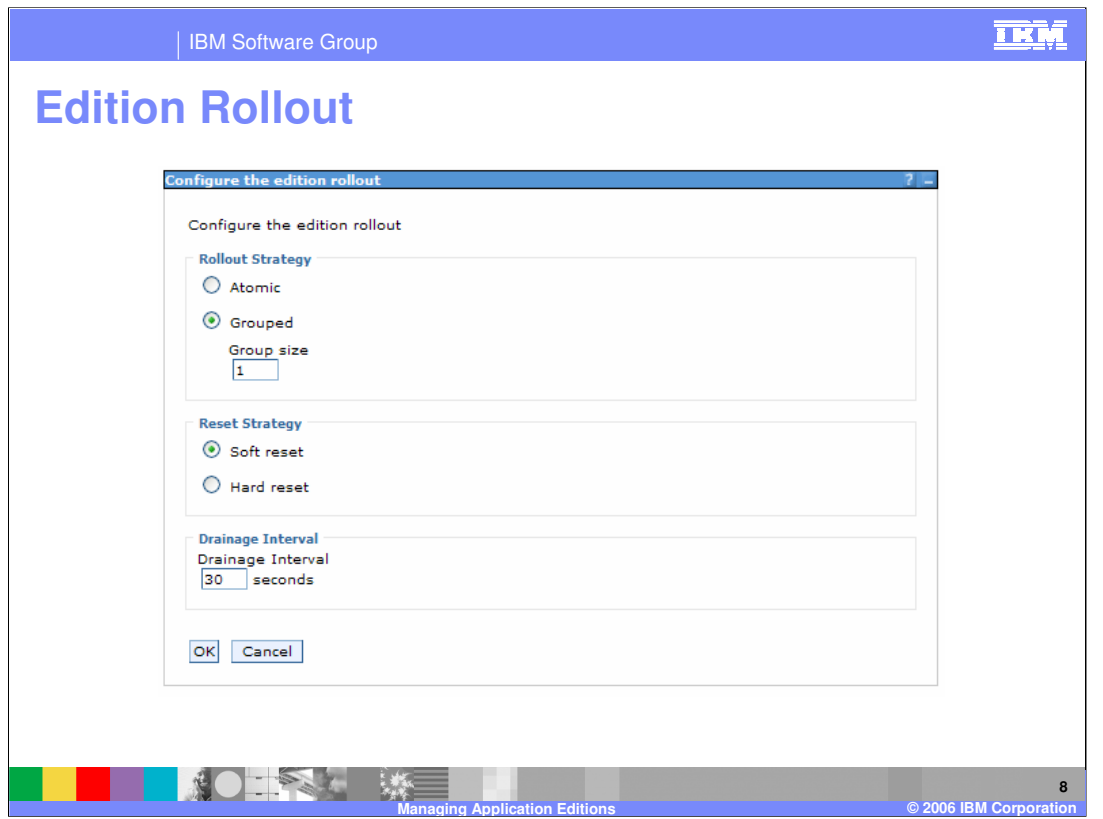

The edition rollout wizard allows you to govern the behavior of the application rollout. Here you can choose to perform either a grouped or atomic rollout.

"Group Rollout" rolls an edition out to the target cluster in small groups of servers as specified by Group size. During a Group rollout both the old and new editions of the application will be serving traffic until the rollout is complete. "Atomic Rollout" rolls the edition out to the target cluster using a 'divide and switch' approach, installing the application to half of the cluster, then the other half, ensuring that only one edition is actively serving traffic at any given time.

When a "Soft reset" strategy is chosen, the application will be stopped, and the new edition started within a running application server. Choosing "Hard reset" dictates that the entire application server should be stopped and restarted with the new edition. This is generally only necessary if the application makes use of resources that are loaded by the host operating system, such as native libraries.

After incoming requests have stopped being routed to the application server, the time specified by "Drainage interval" will be allowed to pass before stopping the application. This interval should be set to give in-flight requests adequate time to complete.

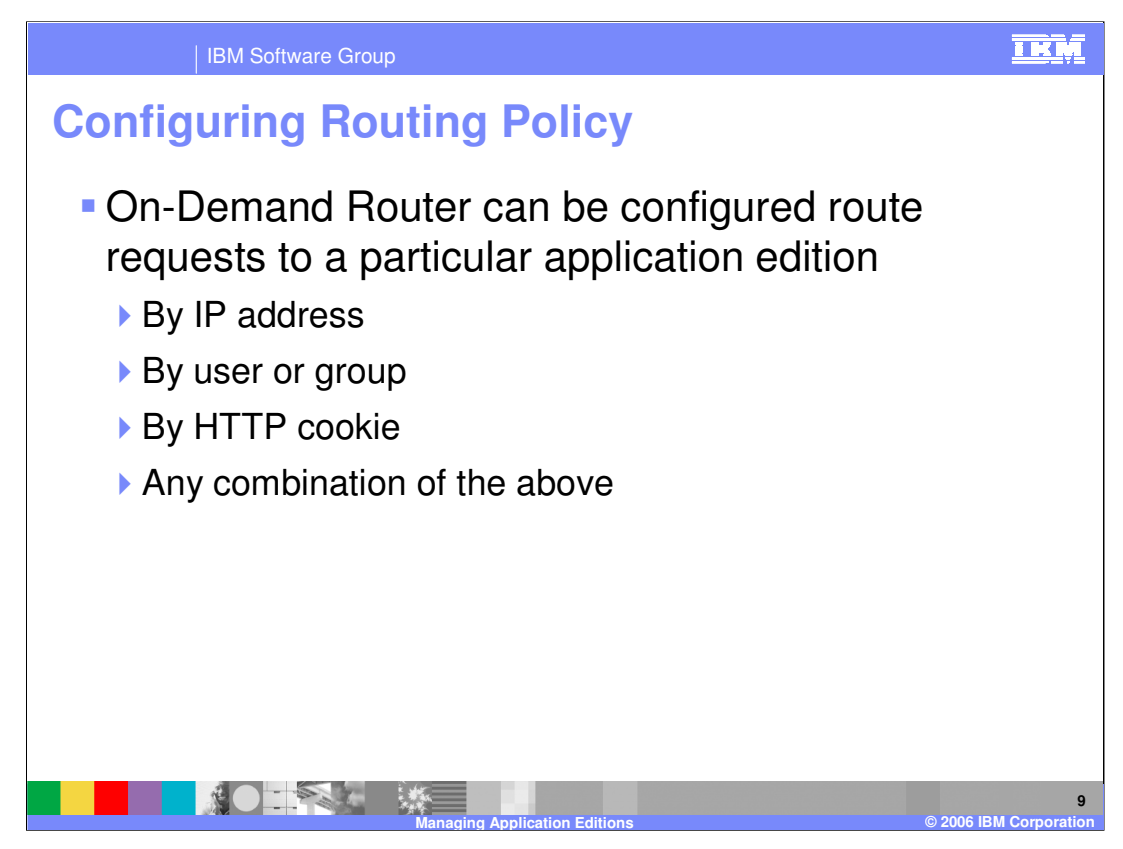

As previously mentioned, for each application you can configure routing policies that tell the On Demand Router how to decide which edition should serve each incoming request. For example, you can classify requests by IP address or hostname, user or group IDs, and HTTP cookies or URI patterns. Routing policies are configured just like work class rules, except that they are found under the 'routing policies' tab instead of the 'service policies' tab.

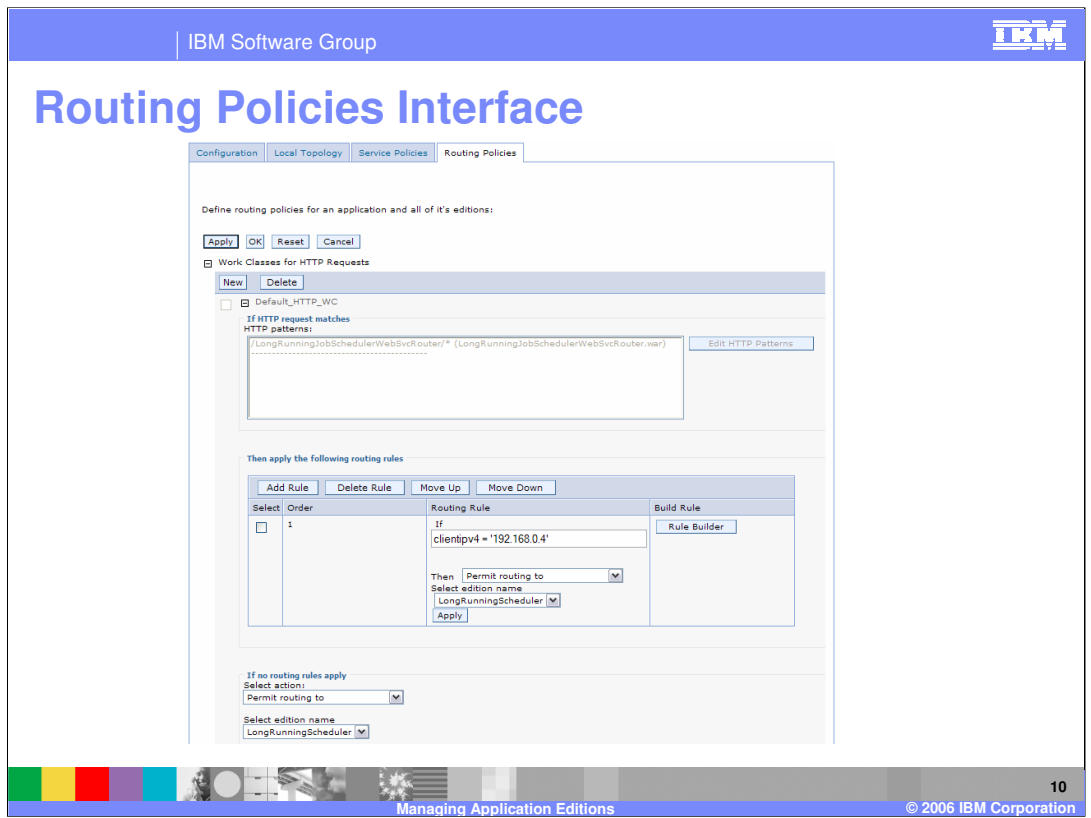

Routing policies can be entered in the Administrative Console, as shown here, using syntax similar to an SQL 'where' clause. If you do not know the syntax for the policy you would like to apply, the 'rule builder' button allows you to build policies using a menu system. You might already be familiar with this interface if you have configured work classes.

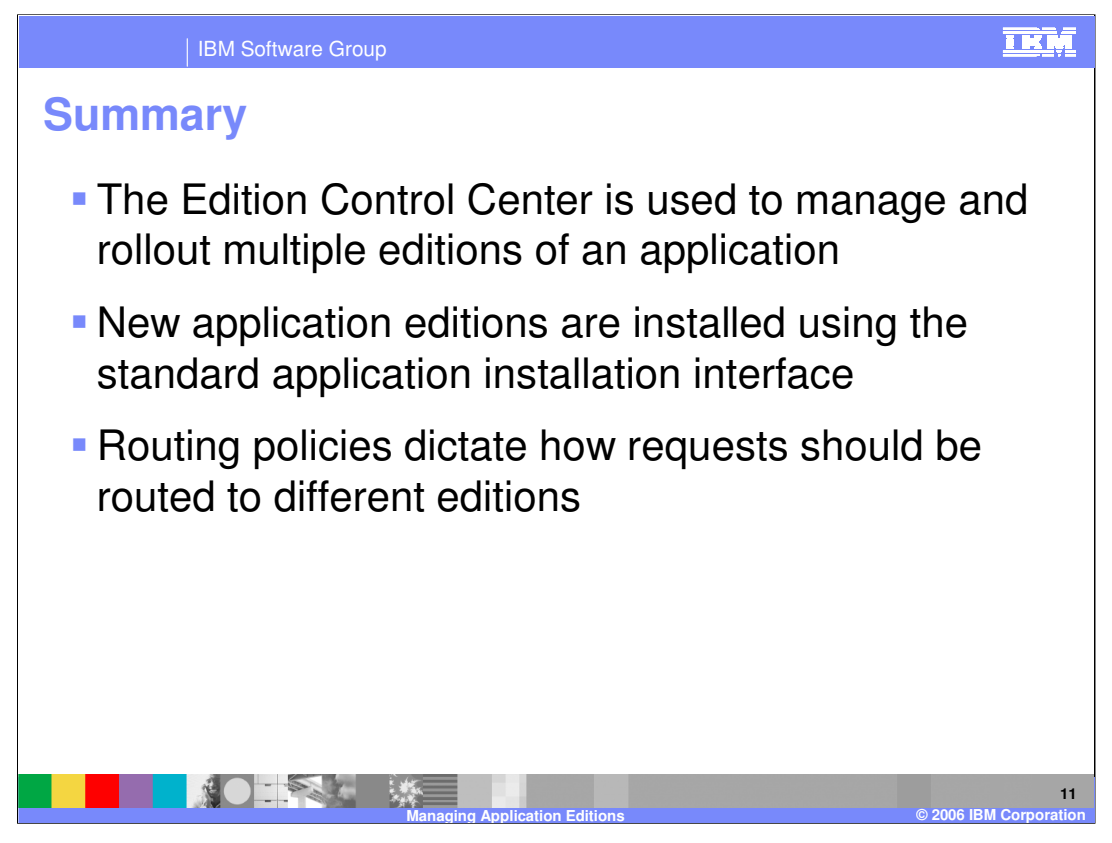

In summary, the Edition Control Center enables you to manage the deployment of multiple versions of an enterprise application within a cell. New application editions are installed just like any other application, except that you must specify an edition number. Routing policies are rules that determine how incoming requests should be routed when there are multiple editions of an application running in the cluster concurrently.

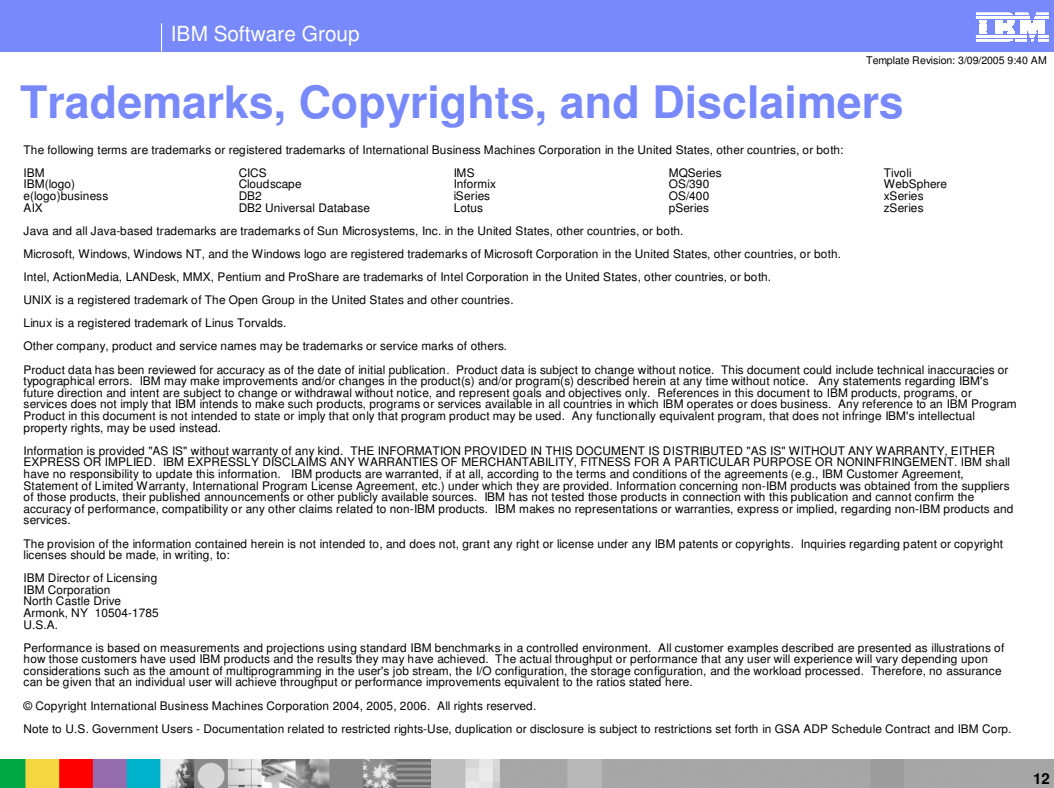

**Managing Application Editions © 2006 IBM Corporation**